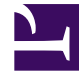

# **SGENESYS**

This PDF is generated from authoritative online content, and is provided for convenience only. This PDF cannot be used for legal purposes. For authoritative understanding of what is and is not supported, always use the online content. To copy code samples, always use the online content.

## WebRTC Private Edition Guide

Upgrade, rollback, or uninstall WebRTC

7/27/2024

## Contents

- 1 [Upgrade WebRTC](#page-2-0)
- 2 [Rollback WebRTC](#page-2-1)
- 3 [Uninstall WebRTC](#page-2-2)
	- 3.1 [Uninstall Ingress](#page-2-3)

Learn how to upgrade, rollback or uninstall WebRTC.

#### **Related documentation:**

- •
- •

#### **RSS:**

• [For private edition](https://all.docs.genesys.com/ReleaseNotes/Current/GenesysEngage-cloud/PrivateEdition?action=rnrss)

## <span id="page-2-0"></span>Upgrade WebRTC

Follow the same process explained in the Deploy section for the upgrade.

## <span id="page-2-1"></span>Rollback WebRTC

WebRTC uses green-blue upgrade model. This means that the upgrade is performed for the currently inactive color of deployment, and then the cutover is performed. After the cutover, the new version will be active and the previous version gets inactive. To perform a rollback to the previous version, make a cutover. This makes the previous version active.

### <span id="page-2-2"></span>Uninstall WebRTC

This section describes the steps involved in uninstalling WebRTC.

#### <span id="page-2-3"></span>Uninstall Ingress

1. Run the following helm command to remove the ingress configuration:

```
helm delete webrtc-ingress -n webrtc
```
#### **Validate**

Run the following command to validate if the ingress configuration is removed.

kubectl get ingress -n webrtc

2. Uninstall Gateway deployment Run the following helm command to remove the Gateway deployment: helm delete webrtc-gateway-{color} -n webrtc

#### Important

Update color for blue/green requirements.

#### **Validate**

Run the following command to validate if the Gateway deployment is removed:

kubectl get pods -n webrtc

3. Uninstall CoTurn deployment

Run the following helm command to remove the CoTurn deployment:

helm delete webrtc-coturn-{color} -n webrtc

#### **Validate**

Run the following command to validate if the CoTurn deployment is removed:

kubectl get pods -n webrtc

4. Uninstall CoTurn and Gateway services

Run the following helm command to uninstall CoTurn and Gateway services:

helm delete webrtc-infra-{color} -n webrtc

#### **Validate**

Run the following command to validate if the CoTurn and Gateway services are removed:

kubectl get pods -n webrtc

5. Uninstall Persistent Volumes (PV) and Persistent Volume Claims (PVC) Run the following helm command to uninstall Persistent Volumes and Persistent Volume Claims:

helm delete webrtc-infra -n webrtc

#### Important

This is optional if you want to keep PVs and PVCs.

#### Validate

Run the following command to validate if the PVs and PVCs are removed:

kubectl get pv -l service=webrtcoc get pvc -n webrtc